# **Simulation of Heating and Cooling Processes of a Green Building**

Erkan Duman (Corresponding author) Computer Engineering Department, Firat University 23119, Merkez, Elazig, Turkey E-mail: erkanduman@firat.edu.tr

Rucan Mentese Computer Engineering Department, Firat University 23119, Merkez, Elazig, Turkey E-mail: rucanmentese@hotmail.com

#### **Abstract**

In this study, Google Sketch-Up (CAD for building design) and TRNSYS-3D (Energy Simulation) software were used to calculate the heating and the cooling energy requirements of a building with a ground source heat pump. The basic output of the simulated model is the hourly primary energy requirements of the heat pump used. Without being overwhelmed by classical mathematical formulas, how to make building heating and cooling load calculations in visual environment and how to use them in Energy Simulation software has been practically tested. The annual operating cost of the heat pump shows how many kilowatts of electricity energy should be converted to thermal energy at all hours of the year. Ground sourced heat pumps have at least 5 times more performance increase compared to conventional electrical heating (The COP value is more than 5). This means that by using the ground source heat pump, 4300(5x860) kcal thermal energy is obtained with 1kW electric energy instead of 860 kcal. Although ground-sourced heat pumps have low operating costs even from natural gas, they are not mostly preferred due to their installation costs. However, as in our work, the cost of installation can be reduced with the unique heat pump design according to the building parameters and requirements. For this purpose, it can be estimated in the simulated environment how much electricity energy consumption will take place considering the hourly outdoor temperatures at all year where the building application will be built. Once the electricity energy requirement is determined for each month, it can be benefited from the sun for the required primary energy from heat pump by using the solar panel application on the building. By integrating two renewable energy sources optimally, it is possible to pay no bills at the end of the year. Thus, at the end of the year, the concept of "Green Building" with an energy consumption of 0 kW / h is realized.

**Keywords:** Green Building, Heat Pump, Modelling and Simulation, Heating and Cooling, Annual Operating Cost, Google Sketch-Up, TRNSYS-3D.

# **Bir Yeşil Bina Uygulamasının Isıtma ve Soğutma Süreçlerinin Benzetimi**

#### **Özet**

Bu çalışmada, toprak kaynaklı ısı pompası ile bir binanın ısıtma-soğutma enerji gereksinimini hesaplamak için Sketch-Up ve Trnsys-3d yazılımları kullanılmıştır. Yapılan benzetimin temel çıktısı; kullanılan ısı pompasının yıl boyunca saatlik primer enerji ihtiyacı değerleridir. Klasik matematiksel formüllere boğulmadan görsel ortamda bina yük hesaplarının nasıl yapılıp Enerji Simülasyonu yazılımlarında nasıl kullanılabileceği uygulamalı olarak test edilmiştir. Isı Pompasında yıllık işletme maliyeti; yıl içerisinde hangi saat diliminde kaç kw elektrik enerjisinin, ısı enerjisine dönüştürülmesi gerektiğini göstermektedir. Toprak Kaynaklı Isı pompalarında, klasik elektrik ile ısıtmaya göre en az 5

**1 |** P a g e [www.iiste.org](http://www.iiste.org/) COP(kazanç katsayısı) performans artışı gözlemlenmektedir. Bunun anlamı; toprak kaynaklı ısı pompası kullanarak 1kW elektrik enerjisi ile 860 kcal ısı yerine 5x860=4.300 kcal ısı elde edilir demektir. Toprak kaynaklı ısı pompaları, doğalgazdan bile düşük işletme maliyetlerine sahip olmalarına rağmen kurulum maliyetleri nedeni ile hızlı yaygınlaşamamaktadırlar. Ancak bizim çalışmamızda olduğu gibi; binaya özgü ısı pompası tasarımı ile kurulum maliyeti en aza indirgenebilmektedir. Bunun için uygulamanın yapılacağı binanın bulunduğu coğrafi konuma dair yıllık dış ortam sıcaklıkları göz önüne alınarak hangi aylarda ne kadar elektrik enerjisi tüketiminin olacağı benzetim ortamında tahmin edilebilmektedir. Aylara göre elektrik enerjisi ihtiyacı belirlendikten sonra buna göre bina üstü PV panel uygulaması ile de primer enerji için güneşten faydalanılabilir. İki yenilenebilir enerji kaynağını (güneş ve toprak) optimum entegre ederek yıl sonunda fatura ödememek mümkündür. Böylece yılsonunda enerji tüketimi 0 kw/h olan "Yeşil Bina" kavramı gerçeklenmiş olur.

**Anahtar Kelimeler:** Isı pompası, Modelleme ve Benzetim, Isıtma-Soğutma, Isı Pompası işletme maliyeti, Primer Enerji, Google Sketch-Up, TRNSYS-3D.

### **1. Giriş**

Gün geçtikçe artan enerji talebi nedeniyle fosil yakıt rezervlerinin azalması ve buna bağlı olarak enerji fiyatlarındaki artıştan doğan ekonomik nedenler bilim insanlarını yenilenebilir enerji kaynaklarına yöneltmiştir. Kyoto anlaşması gereğince çevre kirliliğine neden olan kaynaklar yerine çevre dostu olan kaynakların tercih edilmeye başlanmasıyla ısı geri kazanımı ve ısı pompaları öne çıkmıştır. Uzun ömürlü olması ve enerji tasarrufu sağlaması sebebiyle ısı pompaları tercih edilmektedirler. Evrensel bir gerçek şudur ki; enerji tüketiminin oldukça büyük bir kısmı binalarda ısıtma ve soğutma ihtiyacı için kullanılmaktadır. Bina enerji tüketimine müdahale en ucuz tasarım aşamasında olmaktadır. Bunun için enerji dönüşümü benzetim araçları kullanılabilecek en etkili ve yaygın araçtır. Öncelikli olarak yıllık enerji tüketiminin hesaplanmasında klasik, uğraştırıcı metotlar yerine çağın sunduğu teknolojiler kullanılarak daha gerçekçi ve pratik hesaplamalar yapabilmek amacıyla bu çalışmada TRNSYS enerji benzetim yazılımı kullanılmıştır. Çünkü yenilenebilir enerji kaynakları kullanarak sürdürülebilirlik sağlamada enerji benzetim araçlarından yardım almak gerekmektedir. Isıtma ve soğutma yüküne etki eden parametrelerin sayıca fazla, gözlemlenebilirlik açısından değişken, yapıca komplike olması denklemlerin çözümünü zorlaştırmaktadır. TRNSYS programı ile yeşillendirilmek istenen binaların enerji ihtiyacının analizini yapmak ve bu analiz için binanın 3 boyutlu halini Google SketchUp programı yardımıyla kullanmak, çok daha pratik ve görsel bir çözümdür.

Bu çalışmayı içeren AR-GE projemizde; Google SketchUp ile çizimi gerçekleştirilen bina, TRNSYS programına aktarılmaktadır. Binanın yapı bileşenlerine ait parametre değerleri girilmektedir ve yıl boyunca ihtiyaç duyulacak olan ısıtma ve soğutma enerjisi ihtiyacı hesaplanmaktadır. Binanın yıllık enerji ihtiyacı 7/24 saatlik bazda ayrıntılı bir şekilde görsel olarak çizdirilmektedir. TRNSYS ile binaların ısıtma-soğutma yük hesaplarının yanı sıra, çeşitli kaynaklar ile ısıtma, ısı pompası, güneş enerjisi, rüzgâr enerjisi gibi alternatif enerji hesapları yapılarak yeşil bina tasarımları yapılabilmektedir. Isıl performansı, sistem analizi ve boyutlandırılması, karmaşık hava akış analizi, güneş ve güç modellemesi, kontrol sistemleri gibi modellemeler de yapılabilmektedir.

Literatürde ve uygulamada ısı pompası kullanılarak birçok çalışma yapılmış ve başarılı sonuçlar elde edilmiştir; "Mathematical Model of HeatPump" tezinde JiriPitron [1], doktora programında ısı pompasının matematiksel modelini ele almıştır. Demirbay [2] çalışmasında ülkenin jeotermal potansiyeli ile ısı pompası arasındaki bağa değinip, çalışmalar yapmıştır. Henderson ve arkadaşları ise [3] ısı pompalarının Avrupa'daki kullanım oranına ve diğer yakıt fiyatları ile arasındaki ilişkiye mercek tutmuşlardır. Yıldız Teknik Üniversitesi'nde Prof. Dr. Olcay Kıncay da çalışmasında ısı pompasının neden tercih edilmeye başlandığı ve günümüz kullanım alanları hakkında somut bilgiler verip konuyu ayrıntılı bir şekilde ele almıştır [4]. Veli Doğan ise su-toprak kaynaklı ısı pompalarının çalışma prensibi ve termodinamiği hakkında ayrıntılı çalışmalar sunmuştur [5].

Çomaklı ve arkadaşları [6] da Antalya'da yaptıkları deneyler ile ısı pompasının ülkemizdeki kullanılabilirliğini gözlemlemiş ve başarılı sonuçlar elde etmişlerdir. Avrupa Birliği'nin gittikçe artan enerji tüketimini azaltma çabaları bağlamında ise Avrupa Birliği'nin enerji tüketiminin yüzde 40'ına sebep olan inşaat sektörünün, bu bağlamda önemli bir rol oynadığı yaygın olarak kabul görmektedir. Referans Bina (RB) Amberieu-en-Bugey, Rhone-Alpler, Fransa'daki yeni bir müstakil evdir.

Bölgedeki yeni müstakil evlerin inşaatını temsil etmektedir. RB, dinamik inşaat simülasyon programı olan TRNSYS kullanılarak modellenmiştir [7]. Projenin sonunda o günün teknolojisinde daha esnek bir simülasyon aracının eksikliği görülmüş ve enerji sisteminin her bileşeninin ayrı bir eleman olarak modellendiği modüler bir yazılım ortaya konması fikri doğmuştur. Böylece bileşenlerin birbirine eklenmesi ve çıkarılması ile simülasyonlar kolayca oluşturulabilecektir [8].

### **2. Isı Pompası**

Isıyı düşük sıcaklıktaki ısı kaynağından yüksek sıcaklıktaki ısı kaynağına taşıyan sisteme ısı pompası denmektedir. Bilindiği gibi doğada hiçbir şey vardan yok, yoktan var edilemez, sadece şekil değiştirebilir ya da taşınabilir. Isı pompası da adını, ısı enerjisini ortamlar arası pompalama, taşıma durumundan almaktadır. Isı geleneksel davranış tipi olarak yüksek sıcaklıktan düşük sıcaklığa doğrudur ancak ısı pompasında bunun tersi bir işlem uygulandığı için dışarıdan enerji verilmesi gerekir. Bu işlemdeki enerji ihtiyacını karşılayabilmek amacıyla mekanik enerji, ısı ya da elektrik enerjisi kullanılabilinir. Bu sistemlerde tüm enerji dönüşümlerinin ilk adımından itibaren veri toplanmasına dikkat edilirse verim diğer geleneksel yöntemlerden çok daha fazla olmaktadır.

Isı pompasının çalışma prensibinde; ısının alınacağı veya depolanacağı bir ısı çukuruna ihtiyaç duyulmaktadır. Ülkemizde kullanılan ısı pompalarının çoğu ısı çukuru olarak havayı tercih edip, kullanmaktadır. Fakat toprağın ısı çukuru olarak kullanımı çok daha iyi sonuçlar vermektedir. Toprağın 1.5 metre altından itibaren yaz ve kış sıcaklığı sabit bir ortam söz konusudur. Ancak bu durum bina dışındaki hava için geçerli değildir. Hava kaynaklı ısı pompası uygulamalarında ise kurulum maliyeti daha düşüktür. Burada dış ortamdan kasıt; hava, toprak ile göl ve benzeri yer üstü ve yer altı sularıdır. Hava sıcaklığı tüm yıl boyunca diğer doğal ortamlara göre daha büyük değişim gösterir. Bu sebeple amaç havaya göre daha verimli olan diğer sistemleri geliştirmek ve ülkemizde yaygınlaştırmaktır.

Isı pompalarının büyük çoğunluğu buhar sıkıştırmalı çevrim prensibine göre çalışmaktadır. Buharlaştırıcıdan çıkan doymuş buhar kompresörde daha yüksek bir basınç ve sıcaklığa sıkıştırılarak kızgın buhar haline getirilir. Daha sonra yoğunlaştırıcıya giren kızgın buhar, kullanılabilir ısısını dışarıya vererek sabit basınçta yoğunlaşmaktadır. Doymuş sıvı haldeki yüksek basınçlı akışkanın basıncı ve sıcaklığı genleşme vanasında buharlaştırıcı şartlarına getirilir. Buharlaştırıcıya giren akışkanın sıcaklığı ısı kaynağının sıcaklığından düşük olduğundan, ısı kaynağından akışkana sabit basınçta ısı geçişi olur ve akışkan buharlaşır. Buradan sonra çevrim yeniden başlar ve bu şekilde devam eder.

Kışın ısıtma maksadı ile kullanılan ısı pompası, yazın da soğutma için kullanılabilir. Ayrıca sıcak su da sağlayan sistemin çalışma prensibi temelde soğutucu termodinamik yapısının tersine kullanılmasına benzemektedir. Sistemin ilgileneceği alan yüksek sıcaklıktaki bir ortam ise pompa ısıtıcı olmuş olur eğer aksine düşük sıcaklıktaki bir ortam ise pompa soğutucu olarak adlandırılmaktadır. Isı pompaları, yazın binaya gerekli soğutmayı, kışın ise gerekli ısıtmayı sağlayacak şekilde uygun kapasite ile tasarlanmalıdırlar. Isı pompaları kışın dış ortamdaki düşük sıcaklıktaki ısı kaynağından, yüksek sıcaklıktaki iç ortama ısı pompalarlar. Yazın iç ortamdaki ısıyı tam tersine dış ortama atarlar. Bir ısı pompasının ısıtma ve soğutma kapasiteleri farklı olmaktadır. Temelde istenen fonksiyon hangisi ise ona yönelik tasarım gerçeklenmektedir.

#### **3. Yeşil Bina Çalışması: Yeşil Benzinlik Uygulaması**

Bu çalışmada seçilen yeşil bina uygulaması; Elazığ'da şehir merkezi dışında kalan ve dolayısıyla doğalgaz temini olmayan bir benzinlik binasıdır. Bu binanın enerji hesabını yapabilmek amacıyla Şekil 1.'de gösterildiği gibi Google Sketch-Up programı tercih edilmiştir. Bina, park ve her türlü mekân tasarımı için diğer çizim programlarına nazaran arayüzü daha kullanışlı ve pratiktir. 3 boyutlu modelleme gerektiren neredeyse her alandaki kullanıcılar için tasarlanmış bir 3D modelleme yazılımıdır. İlk olarak çalıştırıldığında template seçmenizi isteyen programda mimari çizimi seçerek başladığımız modelleme kısmında ölçüm birimi de seçilmiş olur. Kırmızı renkli kılavuz çizgisi x eksenini, yeşil renkli y eksenini ve mavi renkli ise z eksenini göstermektedir. 3-boyutlu özelliği 3 ayrı renk kullanımı ile eksenlere ayrıştırılmıştır. Önce zemin katın çizimi ile başladığımız modelleme yolculuğu ek özellikler kullanılarak gerçekçi ve ideal bir hal almıştır.

Şekil 2.'de zemin üstü katı eklenmiştir. Bina içerisinde ayrı bölgeler şeklinde ayrı sıcaklık talepleri için binanın bu şekilde farklı bölgelere ayrıştırılması gerekmektedir. Her bir kat yaklaşık 240 m2 büyüklüğe

sahiptir. Giriş katı market, lavabolar, mescit vb. müşteri etkileşiminin olduğu bölgedir. Üst katta ise benzinlik çalışanlarının, yöneticilerinin kısaca beyaz yakalı personelin kullanımı söz konusudur. Bir ofis ortamı olarak kullanılacak olan bu katta daha farklı bir sıcaklık talebi söz konusudur.

Şekil 3'de ise tamamlanan bina çiziminin render edilerek 3D görüntüsü elde edilmiştir. Bu çizim ile gerçek dünya görüntüsü örtüşmektedir. Bu çizim sayesinde benzinlikte her detayın ölçülüp not alınmasına kısaca manuel bir saha çalışması yapılmasına gerek kalmamıştır. Binanın bütün yüzeylerinin yüz ölçümü, cam büyüklükleri, bina duvar cephelerinin değerleri vb. birçok ihtiyaç duyulacak değer ölçümler yapmadan ve dolayısıyla ölçümden kaynaklanacak hatalardan arındırılmış olarak elde edilmiştir. Enerji hesabı için gerekli olacak bütün bu değerler 3D çizim ile otomatikleştirilmiştir. Sahada manuel ölçümlere gerek kalmamıştır.

Şekil 3'de görünen en üst kat yani teras katı, kafeterya ve restoran olarak kullanılacağı için doluluk oranı oldukça düşük olacağı sebebi ile ısıtma-soğutma yük hesabına katılmamıştır. Ayrıca bu teras katındaki ısı kaybı oldukça fazla gözlemlenmiştir. Dolayısıyla alttaki iki katın ihtiyaç duyduğu enerji ihtiyacından daha fazla bir enerji ihtiyacı doğacağından göz ardı edilmiştir.

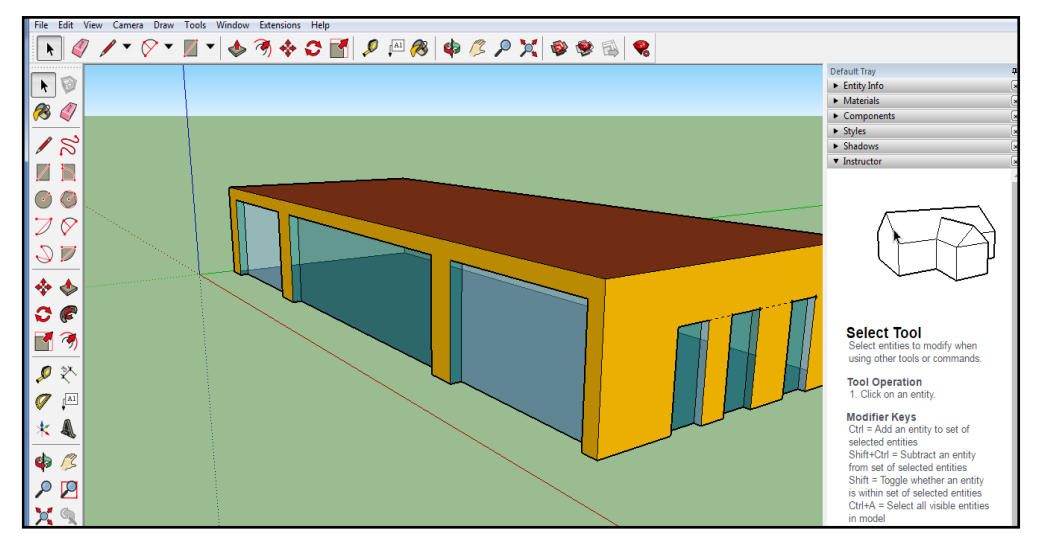

Şekil 1. Seçilen Benzinliğin Zemin Katının Çizimi.

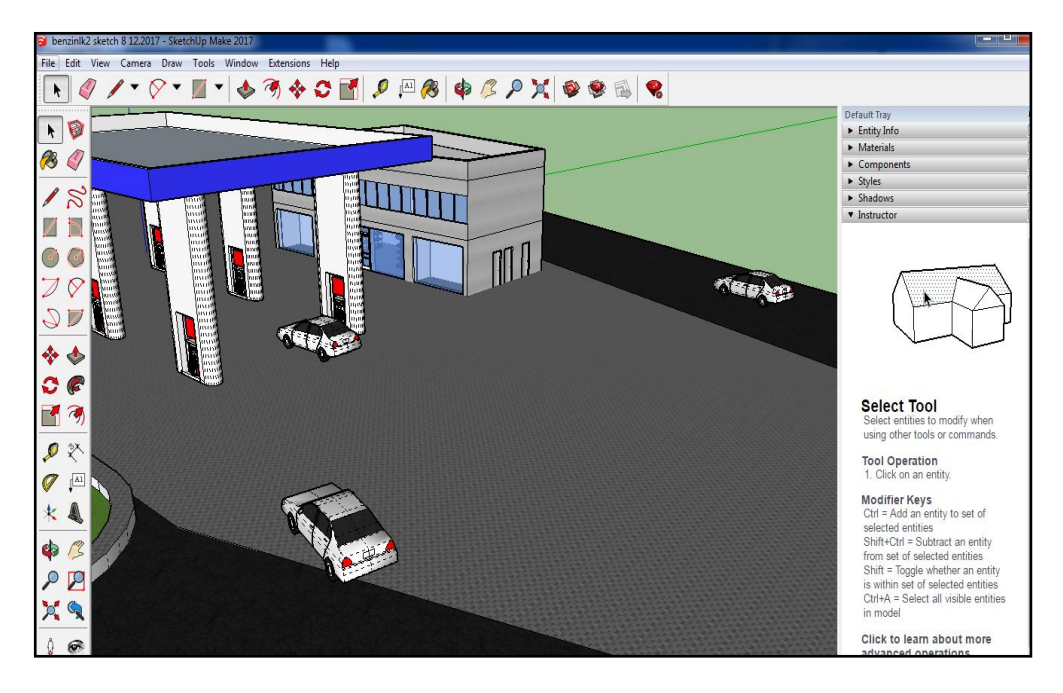

Şekil 2. Benzinliğin 3D sketchup çiziminin tamamlanmış hali.

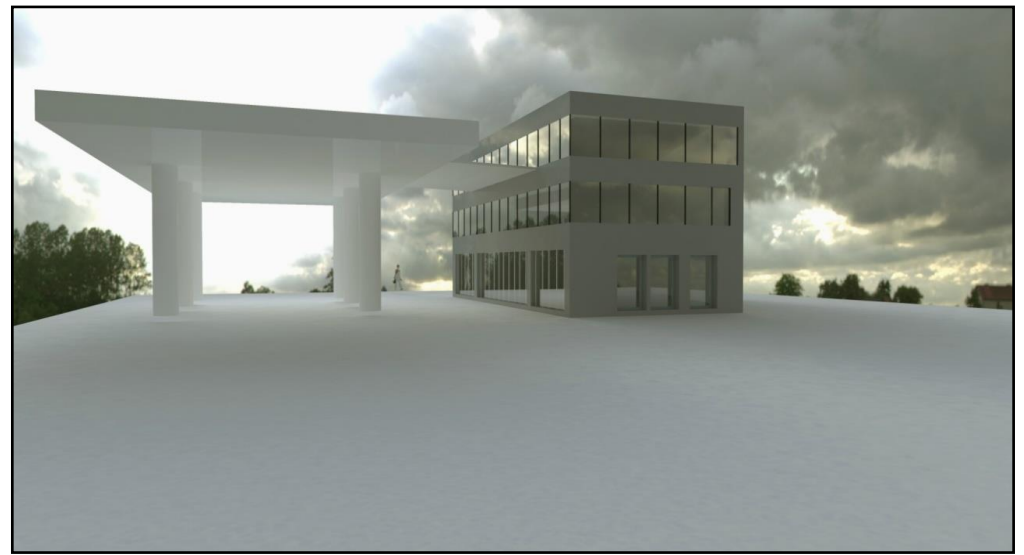

Şekil 3. Benzinlik Çiziminin Renderlenmiş Hali.

# *3.1. TRNSYS 3D Eklentisi*

Detaylı bir çalışma ile istediğimiz binanın gerçek görüntüsünü elde ettiğimiz, bize iyi bir çizim ortamı sunan Sketch up' ı da kullanarak sağlıklı ve kolay bir enerji analizi yapabilmek için çok bölgeli binalar da dahil olmak üzere termal sistemlerin geçici simülasyonu için eksiksiz, modüler ve genişletilebilir bir simülasyon ortamı sunan TRNSYS programından yararlanılmıştır. TRNSYS eklentisi sayesinde çok karmaşık veya büyük ölçekteki binaların enerji gereksinimini belirlemek Google SketchUp programı ile oldukça kolaylaşmaktadır. Binanın Google Sketchup'ta 3D modeli çizildikten sonra TRNSYS programına aktarımı yapılarak binaya özgün bileşen değerleri girilmektedir. Ayrıca infiltrasyon ve havalandırma gibi istekler de ekledikten sonra komple enerji tüketimini gözlemlemek için benzetimi çalıştırmak yeterlidir. Yıl genelinde 7/24 kullanılacak binanın toplam 8760 saat için gerekli ısıtma ve soğutma enerjisi ihtiyacı ayrıntılı bir şekilde hesaplanabilmektedir. TRNSYS ile binaların ısıtmasoğutma yük hesaplarının yanı sıra, çeşitli kaynaklar ile ısıtma, ısı pompası, güneş enerjisi, rüzgâr enerjisi gibi alternatif enerji hesapları yapılarak yeşil bina tasarımları yapılabilmektedir. Basit güneş enerjili ev sıcak su sistemlerinden, kontrol stratejileri, yolcu davranışı, alternatif enerji sistemleri (rüzgar, güneş, fotovoltaik) dahil bina ve ekipmanlarının tasarımı ve simülasyonuna kadar, yeni enerji kavramlarını doğrulamak için bu alandaki mühendislerin ve araştırmacıların çoğunluğu tarafından kullanılmaktadır.

Eklentiyi tasarlandığı gibi kullanmak için, SketchUp modelini oluştururken başlangıçtan itibaren enerji modelini akılda tutmak gerekmektedir. Başlamadan önce termal bölgelerinin tanımlanması gerektiği anlamına gelmektedir. Aslında SketchUp Zones ve TRNSYS-3D Zones arasında belirgin farklar vardır. Dolayısıyla SketchUp'taki çizimin kendisini geride, öğrettiklerini ise yanımıza alıp yeniden ve zonebölge kullanarak bir model oluşturmak zorunda kalınabilmektedir. Bu nedenle Trnsys3d indirilip, yüklendikten sonra Şekil 4'de göründüğü gibi bir TRNSYS-3D bölgesi oluşturmak gerekmektedir.

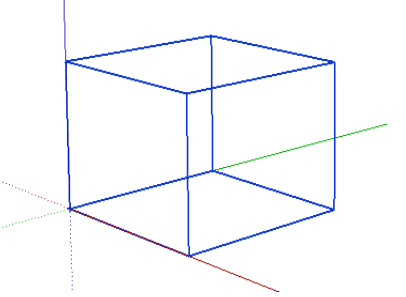

Şekil 4. TRNSYS-3D Zone-bölge Oluşturmak.

Trnsys3d geometrisini SketchUp geometrisinden ayıran temel etken; "*Etkinleştirilmemiş*" Trnsys3d bölgesinde çizilen herhangi bir nesne yalnızca SketchUp geometrisidir ve Trnsys3d IDF dosyasına yazılmamaktadır. Geometri oluşturmaya başlamadan önce bölgenin etkinleştirildiğinden emin olmak çok önemlidir. IDF dosyası SketchUp dosyasından ayrıdır ve sadece SketchUp dosyasını kaydetmek IDF bilgilerini korumamaktadır.

#### *3.2.TRNSYS Simülasyon Stüdyosu'nda 3D bina sihirbazı'nı kullanma*

Bir simülasyonun ilk defa çalıştırılması için TRNSYS17 Simülasyon Studio ortamına \*.idf dosyasını 3D-Bina Sihirbazı ile içe aktarmak gerekmektedir. Şekil 5'de görüldüğü gibi Simülasyon Stüdyosu'nu açtıktan sonra, menüden 'Yeni Proje' ve ardından 3D Yapı Projesi Sihirbazı seçilebilmektedir. Sihirbaz, daha önce Sketchup'ta Trnsys3d kullanarak oluşturduğunuz \* .idf dosyasını sormaktadır. \*.idf dosyasını seçip ve Şekil 6'da görüldüğü gibi ilk çalıştırma için komponentler arası önemli bağlantıları ayarladıktan sonra bir simülasyon otomatik olarak oluşturulur. Simülasyonda kullanılacak olan dış ortam hava durumunu belirledikten sonra modeli çalıştırılabilmektedir. Modeli içe aktardıktan sonra, orijinal adı, alt çizgi ve 'B17' ifadesinin birleşiminden oluşan ismi ile yeni bir \*.idf dosyası oluşturulmaktadır. Örneğin 'bina\_B17.idf' ise artık Sketch Up'da çizdiğimiz ve idf olarak kaydettiğimiz yapı, sketch Up'da değil Trnsys'de açılabilir bir formata dönüşmektedir.

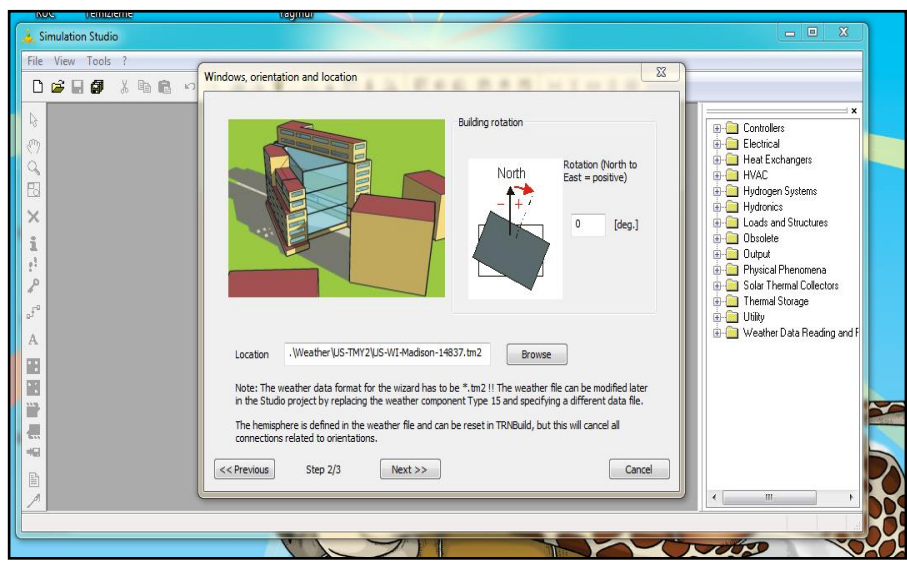

Şekil 5. TRNSYS Simulation Studio İçe Aktarma Sihirbazı.

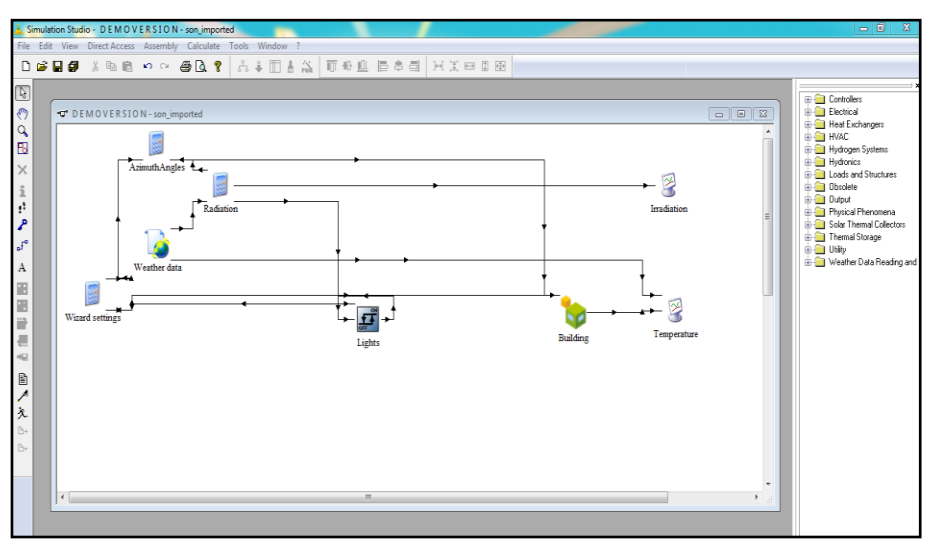

Şekil 6. Simulation Studio ile benzinlik simülasyonu diyagramı.

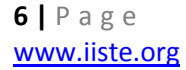

# *3.3. Benzetim Sonuçları*

Benzetim sonuçları Simulation Studio'da görüntüleyebilmek için Şekil 7'de gösterildiği gibi output kütüphanesinden yazıcı bileşeninin dahil edilmesi gerekmektedir. TRNSYS Simülasyon Stüdyosu'ndaki Doğrudan Erişim Araç Çubuğundan alınan Trnsys3d Yazıcısından (Tip 125) sonuçların alınması gerekmektedir.

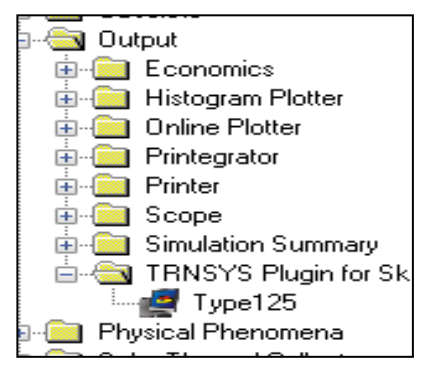

Şekil 7. Benzetim sonuçlarını görüntüleyen bileşenin eklenmesi

TRNSYS bir dizi programdan oluşmaktadır; TRNSYS Simulation Studio, Simülasyon Motoru (TRNDll.dll) ve çalıştırılabilir (TRNExe.exe) komut dosyası, Bina giriş verileri görsel arayüzü (TRNBuild.exe) ve Editör olarak bilinen tek başına yeniden dağıtılabilir programlar oluşturmada kullanılan TRNSED (TRNEdit.exe) modülleri bulunmaktadır.

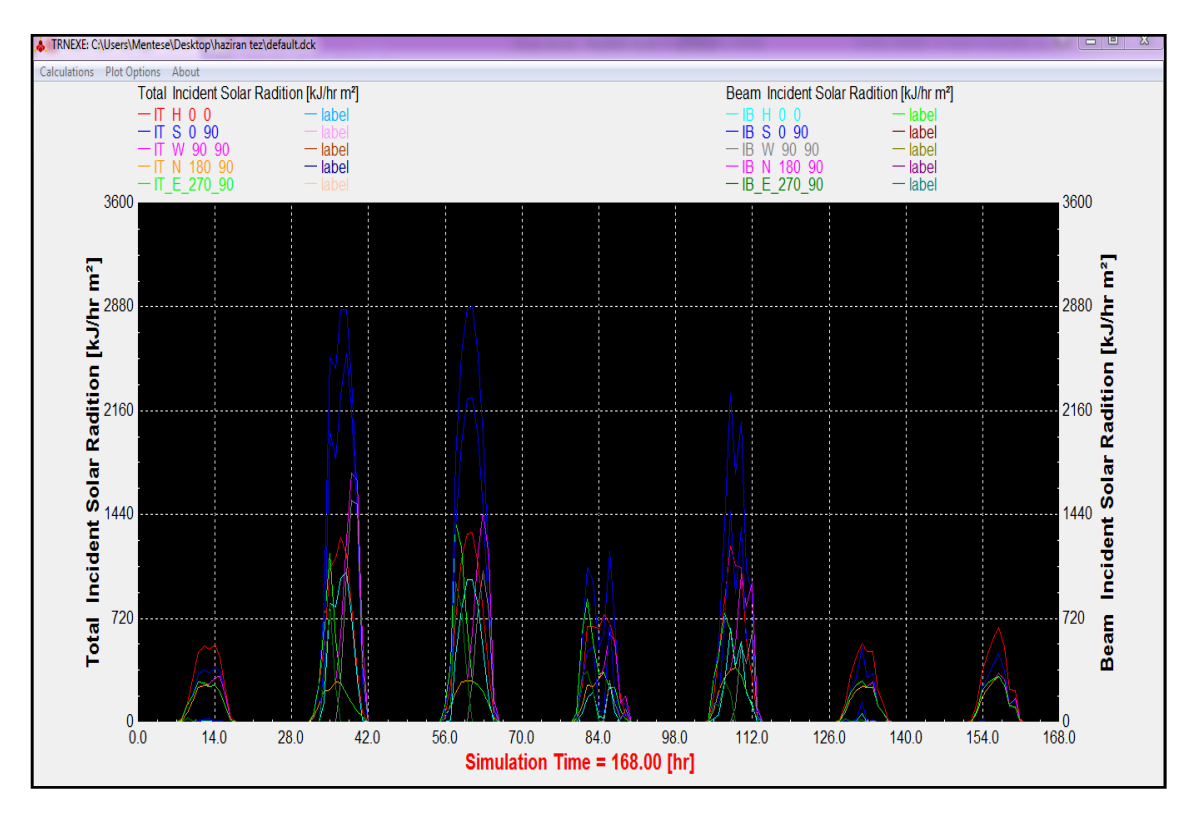

Şekil 8. Bir haftalık güneşlenme değerlerinin grafiği

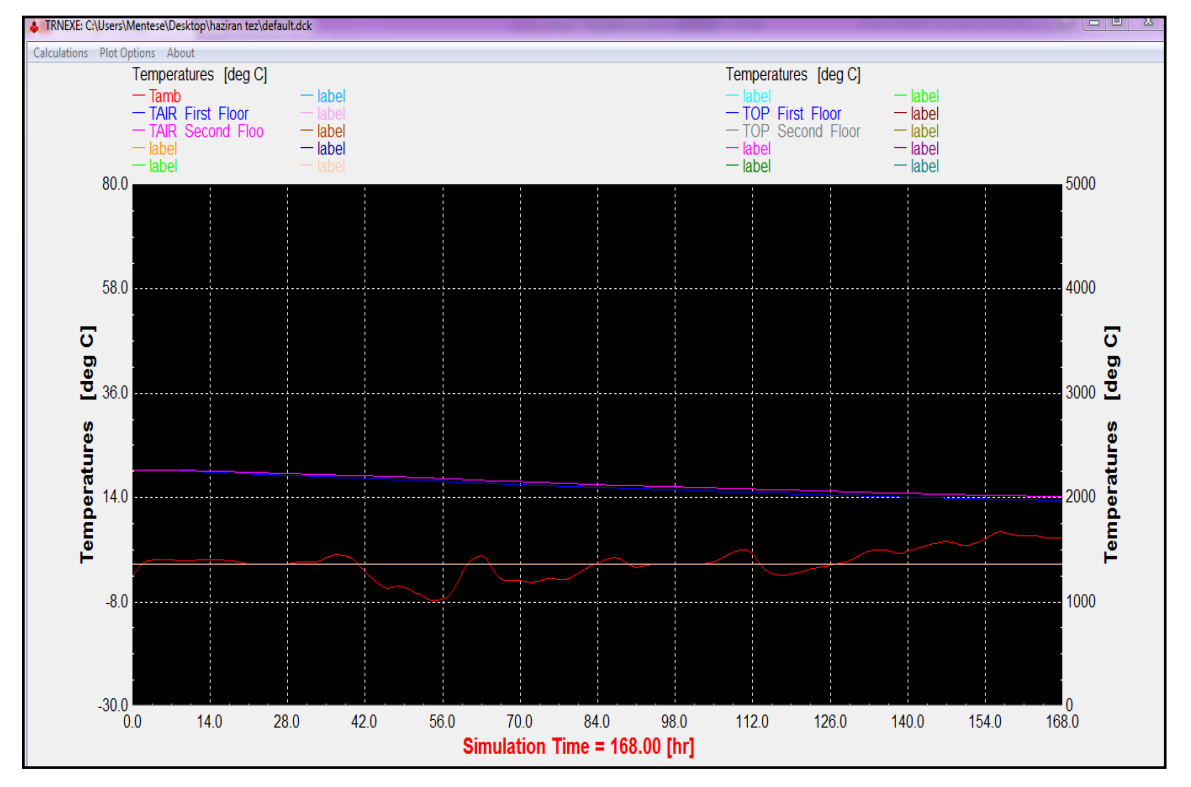

Şekil 9. Dış ortam sıcaklığına karşı bina iç ortam değerlerinin bir haftalık grafiği

Şekil 8'de 7 günlük 168 saatlik güneşlenme değerleri çizdirilmiştir. Bu değerler simüle edilirken binanın yerleşim düzeni, azimut açıcı, dış ortam sıcaklıkları "radition" bileşenini beslemiş ve elde edilen çıktılar hem çizdirilmiş hem de bina sıcaklık kaybını gözlemleyebilmek için "building" bileşenine girilmiştir. Binanın coğrafi lokasyonuna göre seçilen hafta için Salı, Çarşamba ve Cuma günleri diğer günlere göre daha fazla ışınım elde edilmiştir. Şekil 9'da ise Binadaki iki zone-bölge için sıcaklık değerleri bir hafta için çizdirilmiştir. Başlangıç değeri olarak ısıtma ve soğutma gereksinimine gerek olmayan 18 derece seçilmiştir. Dış ortam sıcaklık değerlerine bakıldığında seçilen haftanın soğuk bir mevsime denk geldiği bina iç ortam sıcaklık değerlerinin düşmeye başladığı gözlemlenmektedir. Hem benzinliğin giriş katı için hem de üst kattaki değişimler ayrı ayrı gözlemlenebilmektedir.

#### **4. Sonuçlar**

TRNSYS ile yapılan çalışma sayesinde uzun ve zahmetli olan enerji tüketim hesabı hem kolaylaşacak hem de bina için çok yönlü işlevsel benzetim sonuçları elde edilmiştir. Bina fizibilite çalışmasını manuel olarak bir defa en kötü şartları baz alarak gerçekleştirmek gereksiz kapasite artırımına neden olmaktadır. Yıl boyunca binadaki ihtiyacın nasıl sergileneceği bu sayede gözlemlenememektedir. Ayrıca bunu tecrübe ve manuel olarak bir senaryo için yapmak gerçekçi değildir. Benzetim sonucunda yıl genelinde 8640 saatlik dilimler şeklinde gözlem yapılabilmektedir. Seçilen bina uygulamasında; üzerinde çalışılan benzinlik iki kata ve kat bazında istenirse farklı bölgelere ayrılıp gözlemlenebilmektedir. Bu çalışmadaki uygulamada sadece bir haftalık inceleme yapılmış ancak dış ortam verisi olarak Meteoroloji Genel Müdürlüğü'nden alınan Elazığ iline ait son 3 yılın meteorolojik verileri kullanılmıştır. Bu yaklaşım sayesinde yeşil binalarda kullanılacak olan ısı pompalarının yılın hangi saatlerinde ne kadar primer enerjiye ihtiyacı olacağı kurulumdan önce öngörülebilmektedir. Ayrıca PV panel etkileşimi ile bir arada kullanımı için hangi kapasitede güneş paneli diziliminin gerektiği elde edilmiştir. İki tane yenilenebilir enerji kaynağı optimum entegre edilerek denemeyanılma yapmadan kurulumdan önce benzetim sayesinde Yeşil Bina amacına ulaşmayı sağlamaktadır.

# **5. Kaynaklar**

- [1] Petr MASTNY, Jan MORAVEK, JIRI PITRON, Mathematical Modeling of Basic Parts of Heating Systems with Alternative Power Sources, Brno University of Technology Department of Electrical Power Engineering,2015
- [2]Demirbay, A., Turkey's Geothermal Energy Potential, Energy Sources, 24, 12, 1107-1115, 2002.
- [3] P. C. Henderson, B. Mongey, N. J. Hewitt, An economic and technical case for a compressor/expander unit for heat pump,2000
- [4] Aslıhan BAŞKAL, Uğur AKBULUT Prof. Dr. Olcay KINCAY, Toprak Kaynaklı Isı Pompası Destekli Duvardan Isıtma Sistemi,2012
- [5]Veli DOĞAN, Su Toprak Kaynakli Isi Pompalari, VI. Ulusal Tesisat Mühendisliği Kongresi ve Sergisi
- [6] Çomaklı,Ö.,Kaygusuz K., Ayhan T., Solar Assited Heat Pump and Energy Storage For Residental Heating,Gazi üniversitesi,1993
- [7]Paul Byrne, JacquesMiriel, YvesLénat, 2012, Modelling and simulation of a heat pumpfor simultaneous heating and cooling ,
- [8] NickKelly, Modellingand Analysis of DomesticAir Source HeatPumps, ESRU, Dept of Mechanical Engineering University of Strathclyde
- [9] Burak Sarı , Isı Pompası Sistemleri Genel Bilgiler ,Ankara Ekim 2014
- [10] Abdunnur GÜNAY, Makine Mühenidisi,Isı Pompası, Fentek Mühendislik.
- [11]Baster Michael , Eric, Modelling the performance of Air Source HeatPumpSystems , University of Stratchclyde Engineering,2011.
- [12] Develioğlu,Mete, Technological Developments Of Ground Source Heat Pumps,Hacettepe Üniversitesi,2012